## **第2部** ご機嫌で動きが変わる? ChatGPTボットの製作 **温度/湿度/気圧センサの情報から** 第2章 <del>プロペパルランスのエピングの頂報からとのあるのは、というなどはないのではない。<br>第2章 プクションを選択させる</del>

**砂川 寛行**

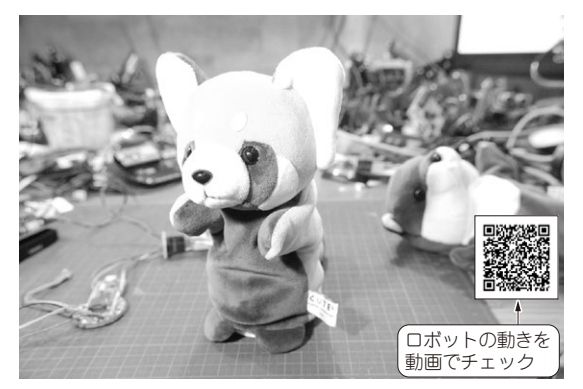

**写真1 本稿で製作するChatGPTボット「レッサーパンダ・ロ ボット」**

各 種センサや天 気 予 報の情 報をもとに, どのような動きをするか ChatGPTに選択させる

 本稿では,ラズベリー・パイPico WのWi-Fi機能 を使い,インターネットに接続してChatGPTで動く, レッサーパンダ・ロボットを製作します(**写真1**).

**図1**のように,サーモ・センサや環境センサの情報 をChatGPTに送り,その情報を元に天気の予想とご 機嫌状態を回答させます.ChatGPTからの回答によ り、ロボットの動作パターンが変わるようにします.

 動いている様子は,下記のウェブ・ページより確認 できます.

https://interface.cqpub.co.jp/2024 01 chatgptbot/

## **開発環境の準備**

## ● ライブラリが豊富な「CircuitPython」を使う

ラズベリー・パイPico Wのプログラムの開発には, Adafruit社のCircuitPythonとMu Editorを使います. CircuitPythonには,さまざまなセンサなどのデバイ スを簡単に使えるライブラリがそろっています.

CircuitPythonのファームウェアは,次のURLから ダウンロードします.

https://circuitpython.org/board/

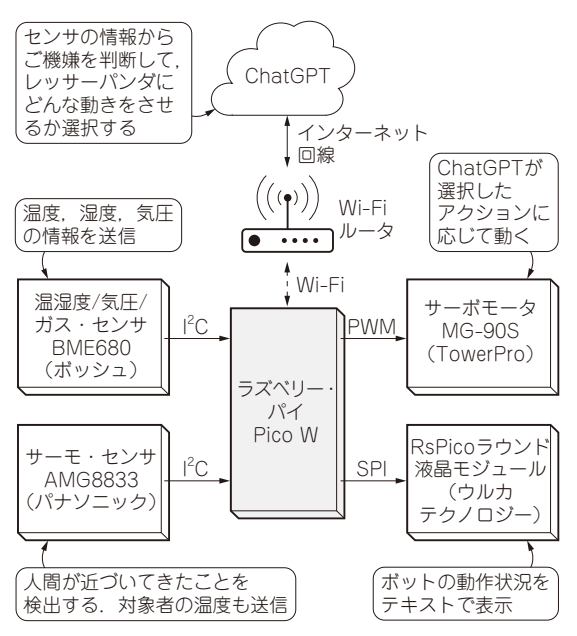

**図1 今回製作するChatGPTボットの全体像**

raspberry\_pi\_pico/

ファイルの拡張子は.uf2です.原稿執筆時点(2023 年10月)でのバージョンは8.2.6でした.

 また,さまざまなデバイスを扱うためのライブラリ は、次のURLから入手できます.

https://circuitpython.org/libraries ここから, Bundle for Version 8.xの.zipファイル をダウンロードします.

 Bundle for Version 8.xの中には,たいていのデバ イスのライブラリが含まれていますが,一部のデバイ スはコミュニティ・メンバによってサポートされてい るCommunity Bundle for Version 8.xで対応されて いる場合もあるので,これもダウンロードします.

## ● 手順①…ラズベリー・パイの初期化

最初に, CircuitPythonのファームウェアをラズベ リー・パイPico Wに書き込みます.